**Daniel Laidig**

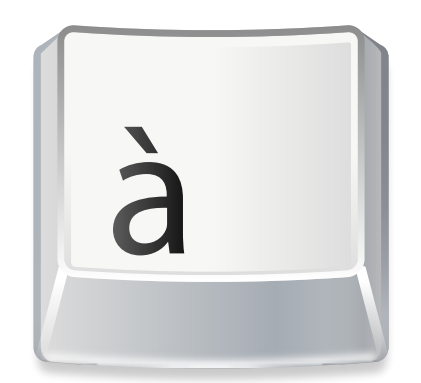

## **Contents**

KCharSelect is a tool to select special characters from all installed fonts and copy them in different format (Plain text, Unicode or HTML) into the clipboard.

Double clicking on a character in the preview or pressing **Enter** adds it to the bar below the font preview. This feature allows to collect a word or a group of several characters and copy them together to the clipboard.

Use **Flip Text** to reverse the order of the chosen characters.

By default characters are added to the right end of the group or cursor position. With **Reverse Direction** you can change this behavior and add characters in the left direction.

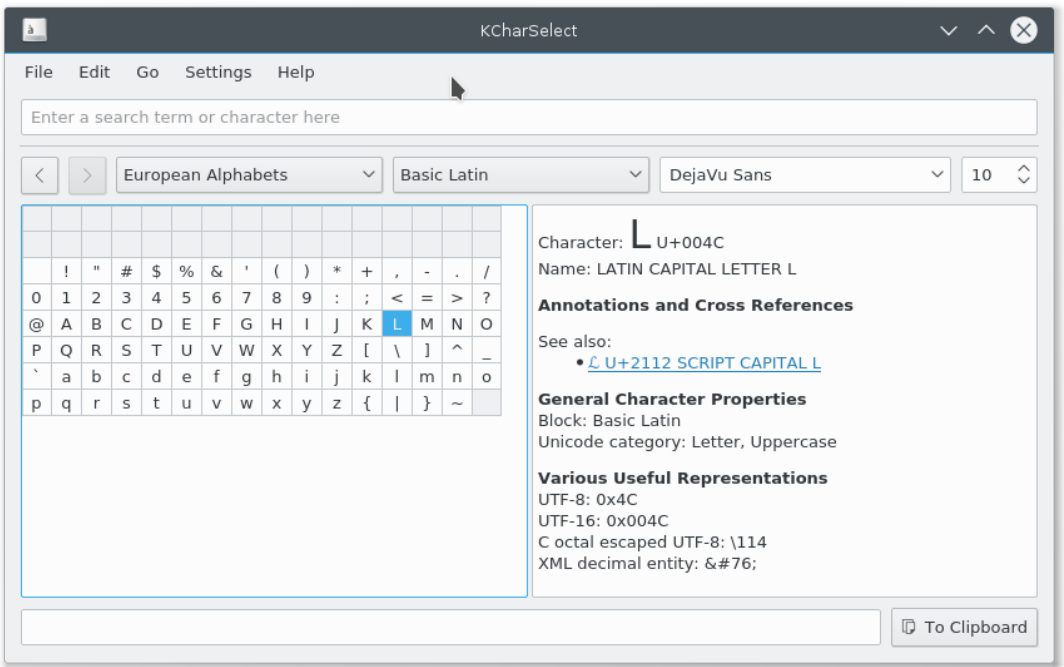

You can browse characters by their category or quickly find a certain character by searching for its name. KCharSelect displays various information about the selected character. This includes not only the Unicode character name, but also aliases, general notes and cross references to similar characters.

For technical use, different representations of the character are shown. KCharSelect also contains Unihan data for East Asian characters to display English definitions and different pronunciations.